# **WELCOME TO NEXTGEN**

A joint presentation from the following US Bankruptcy Courts

Middle District of Florida

Northern District of Florida

Southern District of Florida

# **RESOURCES**

Each district has website resources and links that specify what actions to take, both *before* and *after each court's GO LIVE date*.

**FLMB:** http://www.flmb.uscourts.gov/nextgen/

- **FLNB:**https://www.flnb.uscourts.gov/nextgen‐information‐hub
- **FLSB:**www.flsb.uscourts.gov

### **Before GO LIVE: Upgrading PACER accounts:**

- *(described within this presentation)*
- https://pacer.uscourts.gov/help/faqs/my‐pacer‐account‐not‐ upgraded‐how‐do‐i‐upgrade‐my‐account

## **After GO LIVE: Linking PACER accounts to "LIVE" NextGen:**

- *(described within this presentation)*
- https://pacer.uscourts.gov/help/faqs/how‐do‐i‐link‐my‐cmecf‐ electronic‐filing‐credentials‐my‐upgraded‐pacer‐account

#### **WHAT IS NEXTGEN?**

- • NextGen is an abbreviation of CM/ECF "Next Generation".
- •• NextGen fully integrates with PACER. The two systems are linked by Central Sign‐On (CSO), <sup>a</sup> process that simplifies e-filing, paying fees, and user account maintenance.
- • Central Sign‐On defined: Integration of Appellate, District and Bankruptcy Court systems.
- •• The e-filing interface of FLMB/FLNB/FLSB are the same for each district and local <sup>e</sup>‐filing protocols are largely unchanged. Filing Agents, parties <sup>e</sup>‐filing on behalf of others, will notice new enhancements.

# **BENEFITS OF CENTRAL SIGN‐ON INTEGRATION**

- Centralization A singular login code is used to access all federal courts. NOTE: Attorneys who are also trustees will have <sup>a</sup> login for each type of access.
- Security measures that protect user data, including stored credit card(s) are more robust.
- • The system can grow and take advantage of new tools and technologies.
- E-filing protocols for e-filers is largely unchanged. However, some account maintenance functions within the CM/ECF Utility tab will launch the user into PACER automatically. This is new feature as PACER and NextGen work together.

**WHAT IS EACH COURT'S GO LIVE DATE?**

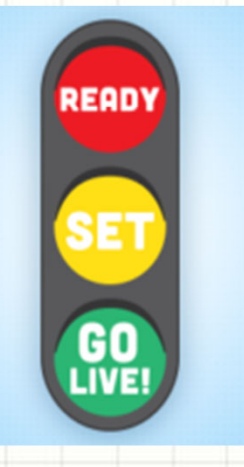

**FLMB: November 22, 2021**

**FLNB: December 6, 2021**

**FLSB: April 4, 2022**

*Stay tuned for broadcast messages sent to all <sup>e</sup>‐filers.*

#### **IMPORTANT TERMS TO KNOW**

1

2

3

- • **PSC:** PACER SERVICE CENTER. Provides entry to each court, parties have greater control of their own account maintenance and stored credit card data, and accounts travel with the user. NOTE: E‐filers may need <sup>a</sup> unique login for each "physical" location.
- **Filing Agent:** A party who <sup>e</sup>‐files on behalf of another, such as a paralegal. Filing Agents <u>must</u> have their own individual account, can be associated with any attorney or trustee, and may store payment data.
- **PAA: PACER Administrative Accounts.** This is an optional consolidated billing and account management process for groups (e.g., attorneys within <sup>a</sup> large firm). PACER charges for individual accounts are linked to one centralized PAA.

# **FILING AGENTS: DETAILS, DETAILS, DETAILS**

- • This type of account enables "mirror access", which means he/she will have the same filing privileges as the linked attorney/trustee account.
- • The docket text reflects ONLY the attorney or trustee's name as the filer.
- • A Filing Agent sees <sup>a</sup> visual confirmation of the attorney/trustee name on their screen. If linked to more than one, <sup>a</sup> **Change** button (next to the attorney/trustee name) enables the Filing Agent to quickly switch to <sup>a</sup> different attorney/trustee.
- • **A Filing Agent MUST register for their own individual account**. https://pacer.uscourts.gov/register-account/non-attorney-filerscmecf. *Register in PACER as <sup>a</sup> "Non‐Attorney" Filer.* An attorney or trustee may have multiple Filing Agents.

### **FILING AGENTS: DETAILS, DETAILS, DETAILS**

- • Payment data can be stored in <sup>a</sup> Filing Agent's PACER account, but it is not required. *If <sup>a</sup> fee‐based document is filed by <sup>a</sup> Filing Agent, the fee incurred is due from the linked attorney but can also be paid for by the Filing Agent IF fees are enabled by the attorney/trustee.*
- • Filing Agents can <sup>e</sup>‐file in <sup>a</sup> case *at the same time* as the attorney or trustee. Sharing one account is not recommended. All Filing Agent activity is visible by the attorney/trustee by selecting Utilities > View Your Transaction Log.
- • Filing Agents receive attorney/trustee NEF notifications only if added as <sup>a</sup> secondary email recipient. Add recipients via CM/ECF from the Utilities tab (process has *not* changed in NextGen).

# **PAA: PACER ADMINISTRATIVE ACCOUNTS**

- • PAA is <sup>a</sup> record keeping function for PACER charges incurred by multiple users that are linked to <sup>a</sup> PAA.
	- *Note: It does not include any CM/ECF (court) filing fees.*
- The clerk's office does not have access to any firm's PAA nor can the clerk's office resolve billing questions. Inquiries must be directed to PACER.
- •To register or learn more about PAA, visit:

https://pacer.uscourts.gov/register‐account/group‐billing.

• PACER Service Center (PSC) contact information: (800) 676‐6856, pacer@psc.uscourts.gov

# **WHAT TO DO** *NOW***!**

- • **UPGRADE YOUR EXISTING PACER ACCOUNT.** If you have an attorney AND trustee account, upgrade both. It's easy – it takes just <sup>a</sup> few clicks. Click here for instructions: https://pacer.uscourts.gov/help/faqs/my‐pacer‐account‐not‐ upgraded‐how‐do‐i‐upgrade‐my‐account
	- – You *may* need to upgrade if your PACER account was created *prior to August 11, 2014*. If you already <sup>e</sup>‐file in any NextGen court, no action is needed as you already have an upgraded account.
	- **You MUST upgrade if you see the following "Upgrade" hyperlink located at PACER <sup>&</sup>gt; Manage My Account.**

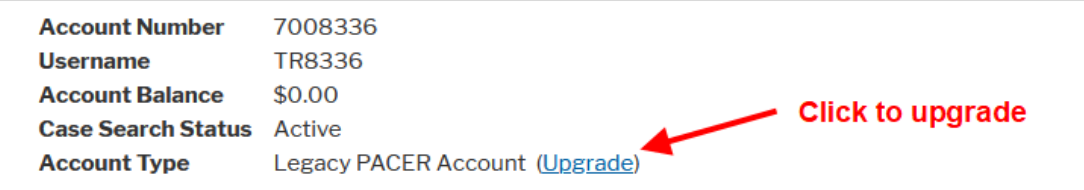

• Register for your own PACER account, if needed. https://pacer.uscourts.gov/help/faqs/how-does-attorneybecome‐authorized‐electronic‐filer

# **WHAT TO DO** *AFTER* **YOUR COURT'S "GO LIVE" DATE!**

- • **LINK YOUR ACCOUNT.** Before <sup>e</sup>‐filing your first document on or after the court's GO LIVE date, link your upgraded PACER account to NextGen:
	- Click Utilities <sup>&</sup>gt; NextGen Release 1.1 Menu Items <sup>&</sup>gt; "Link <sup>a</sup> CM/ECF account to my PACER account".

#### •**Know your current CM/ECF Login and Password.**

- – Obtain this information *now* for later use. **You need it before the court's GO LIVE date to link your PACER account to NextGen.**
- Contact the clerk's office if assistance is needed to reset your login and password.
- • Keep in mind the following. 1. Some users have their login and password stored in <sup>a</sup> web browser. 2. Alternate programs may be affected by old saved passwords. 3. Know that existing CM/ECF links will no longer work after the court's GO LIVE date; *courts will update website links prior to releasing NextGen to the public.*

# **BROWSERS**

- • NextGen works with the following browsers.
	- Firefox
	- Chrome
	- Edge
	- Safari
		- Note: Safari is supported but the latest versions of NextGen v1.6 have not been fully vetted at the national level due to constraints imposed by the COVID‐19 pandemic.
	- Using Internet Explorer is discouraged. Microsoft is retiring support for this product.
- • Remember…. Know your CM/ECF login and password, particularly if it is stored in <sup>a</sup> web browser or program. Your login and password is required to link your PACER account to NextGen before <sup>e</sup>‐filing your first document on or after the GO LIVE date.

# **ANY QUESTIONS?**

# **COURT CONTACTS**

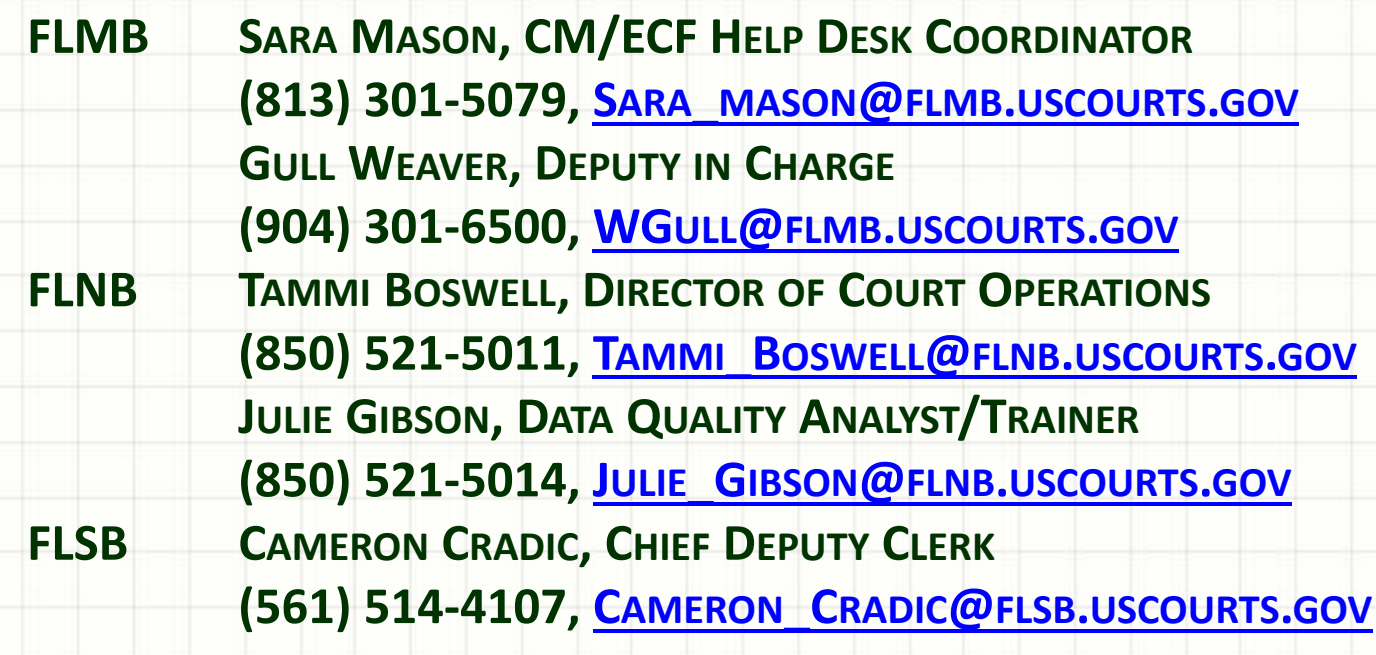